Calorio **PX-V500** 

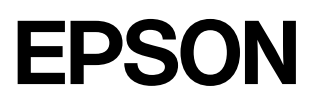

# プリンタ補足説明書

CD-ROM のマニュアル『プリンタ準備ガイド』が表示されない場合にご覧ください。

## ◆プリンタを使える状態にする手順は

CD-ROMをコンピュータにセットして『プリンタ準備ガイド』をご覧ください。『プリンタ準備ガイド』が 表示されない場合にのみ、本書の手順に従ってプリンタを使える状態にしてください。 s『プリンタ準備ガイド』の表示方法は、『はじめにお読みください!』に記載されています。

## ◆プリンタの使い方については

プリンタの準備時にコンピュータにインストールされる『プリンタ操作ガイド』をご覧ください。 s『プリンタ操作ガイド』の表示方法は『はじめにお読みください!』の裏面に記載されています。 また『プリンタ準備ガイド』でもご案内しています。

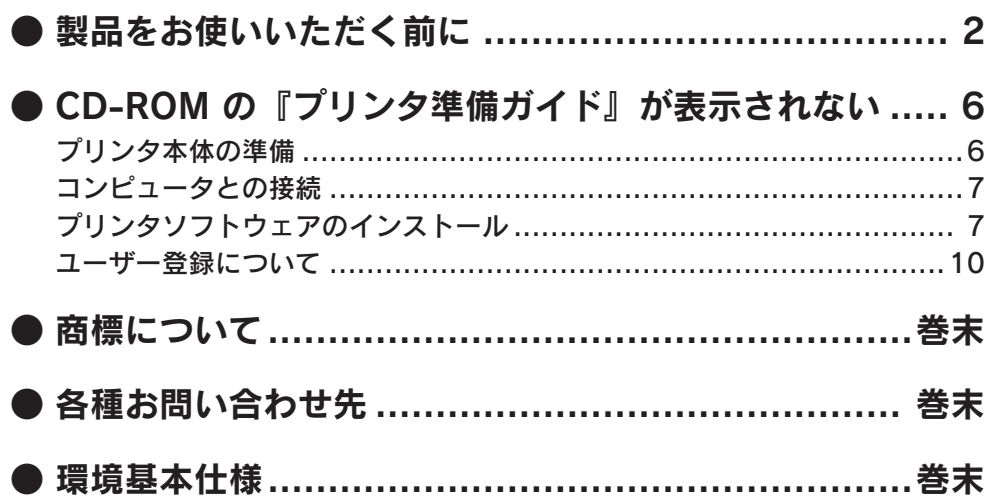

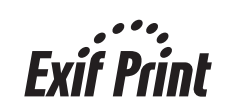

Ønerg

当社は国際エネルギースタープログラム の参加事業者として、本製品が国際エネ ルギースタープログラムの基準に適合し ていると判断します。

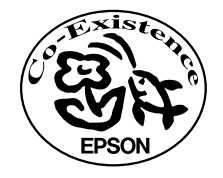

この取扱説明書は再生紙を使用しています。 本書はリサイクルに配慮して作成しています。 不要になった場合は資源物としてお取り扱いく ださい。

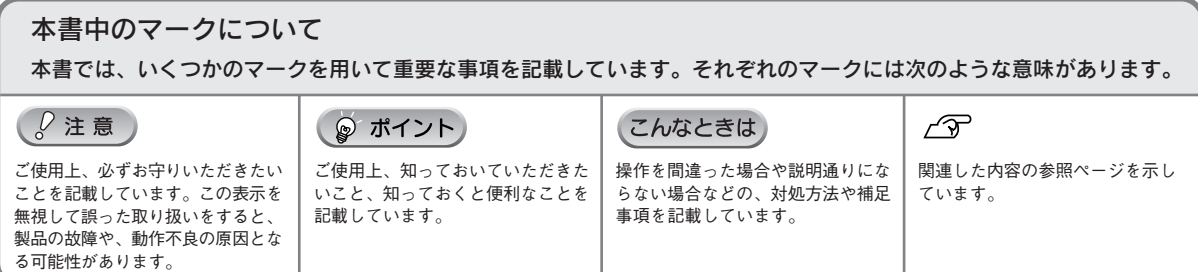

# 製品をお使いいただく前に

- 本製品を安全にお使いいただくために、製品をお使いになる前には、必ず本書をお読みください。
- 本書は、製品の不明点をいつでも解決できるように、手元に置いてお使いください。
- 本書では、お客様や他の人々への危害や財産への損害を未然に防止するために、危険を伴う操作・お取り 扱いについて、次の記号で警告表示を行っています。内容をよくご理解の上で本文をお読みください。

**八警告** 

この表示を無視して誤った取り扱いをすると、人が死亡または重傷を負う可能性が想定される内 容を示しています。

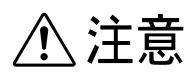

この表示を無視して誤った取り扱いをすると、人が傷害を負う可能性が想定される内容および物 的損害のみの発生が想定される内容を示しています。

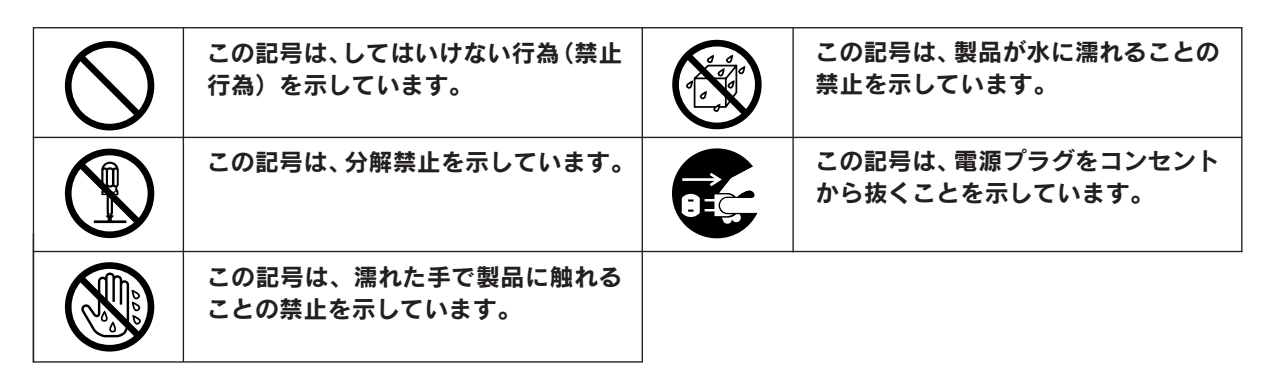

## 設置上のご注意

本プリンタは、次のような場所に設置してください。

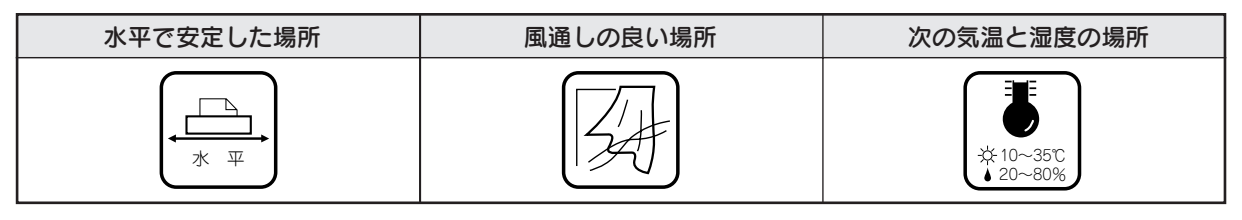

● テレビ・ラジオに近い場所には設置しないでください。

- 本機は、情報処理装置等電波障害自主規制協議会(VCCI)基準に適合しておりますが、微弱な電波 は発信しております。近くのテレビ・ラジオに雑音を与えることがあります。
- 静電気の発生しやすい場所でお使いになるときは、静電防止マットなどを使用して、静電気の発生 を防いでください。
- •「プリンタ底面より小さな台」の上には設置しないでください。 プリンタ底面のゴム製の脚が台からはみ出ていると、内部機構に無理な力がかかり、印刷や紙送り に悪影響を及ぼします。必ずプリンタ本体より広い平らな面の上に、プリンタ底面の脚が確実に載 るように設置してください。

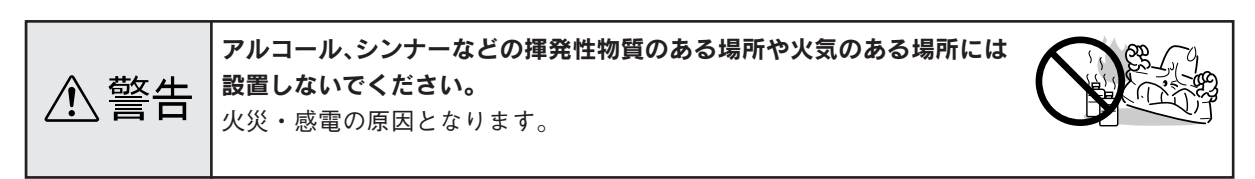

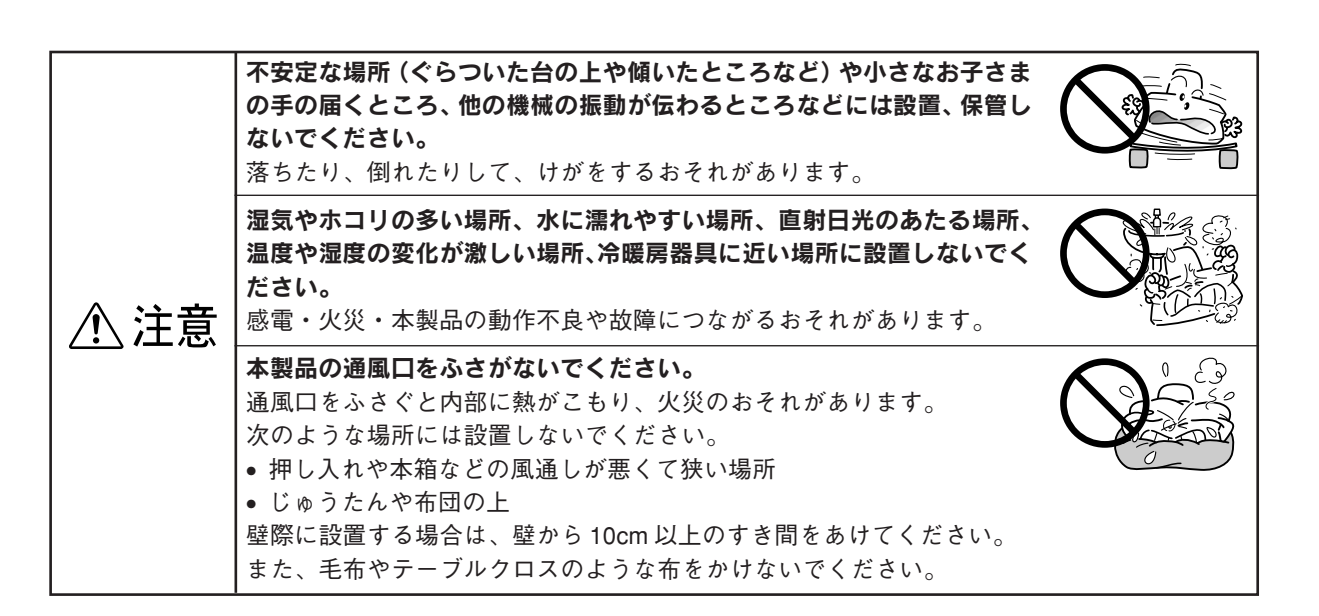

# 電源に関するご注意

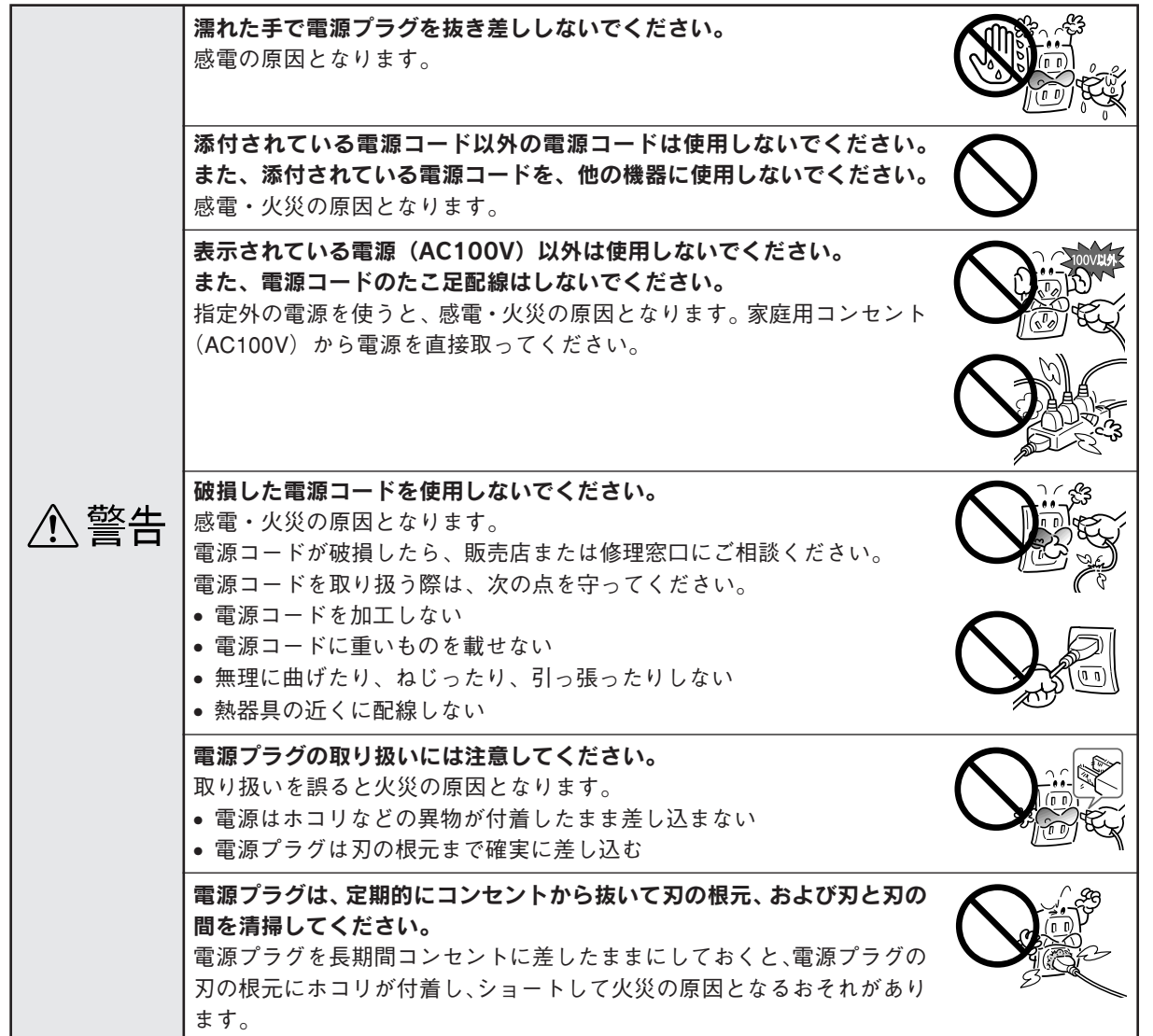

## 製品をお使いいただく前に(つづき)

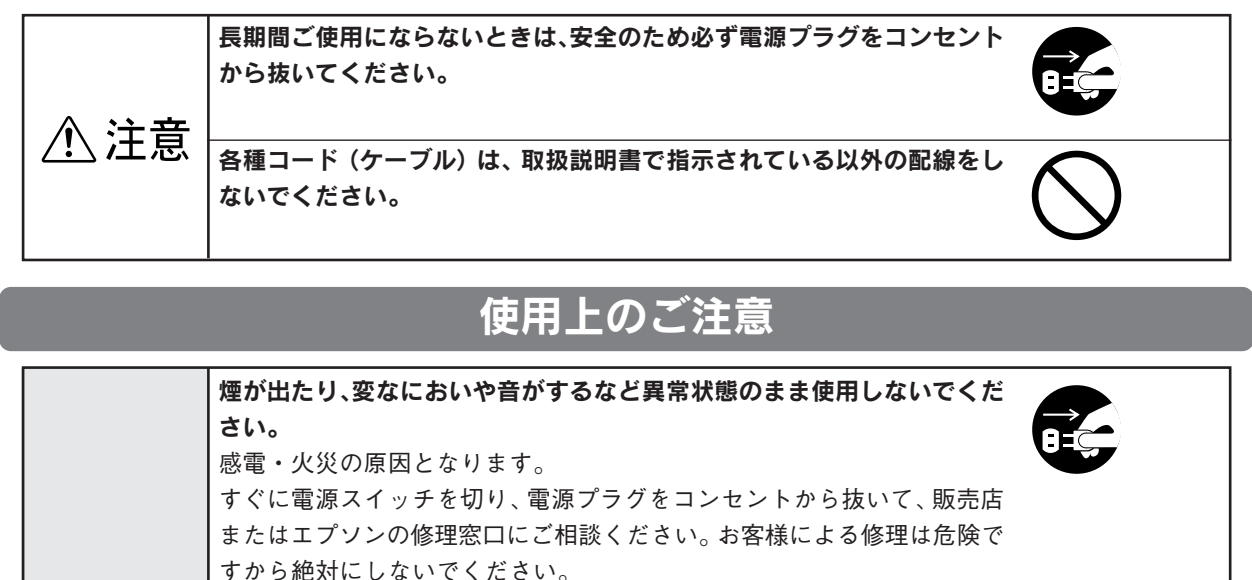

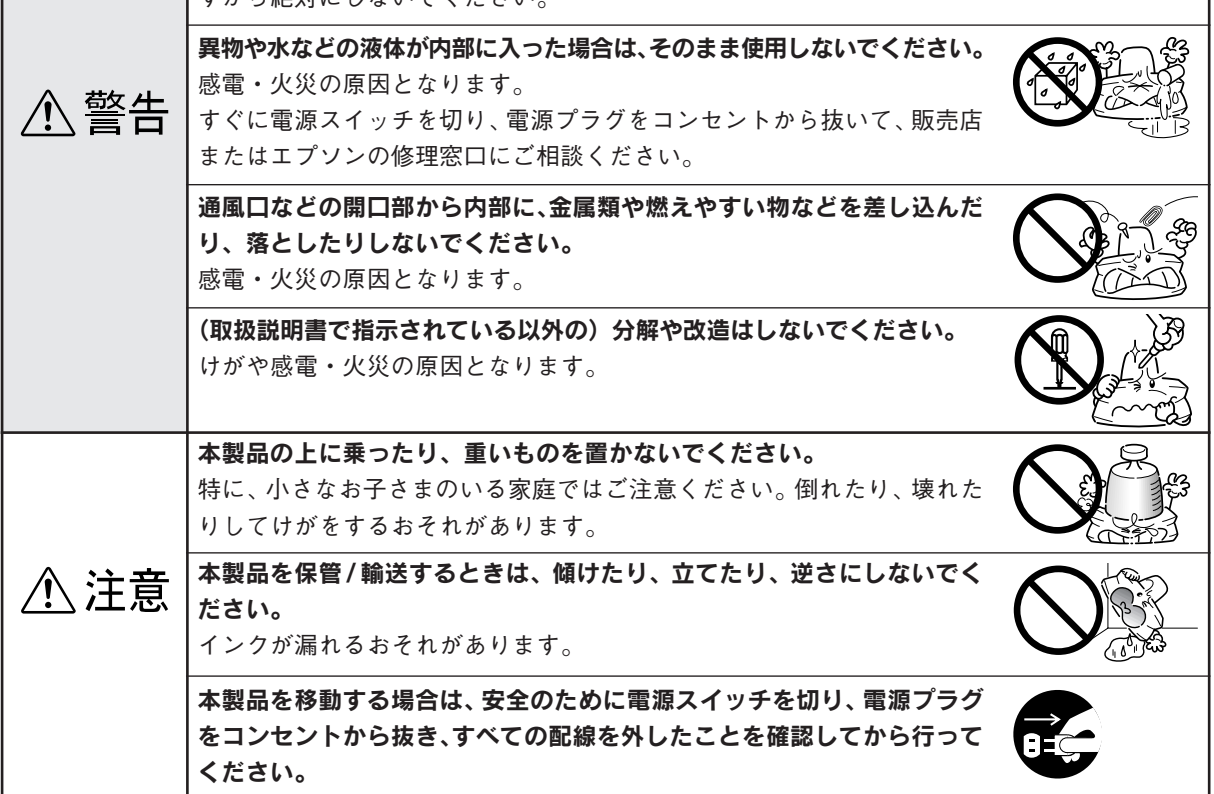

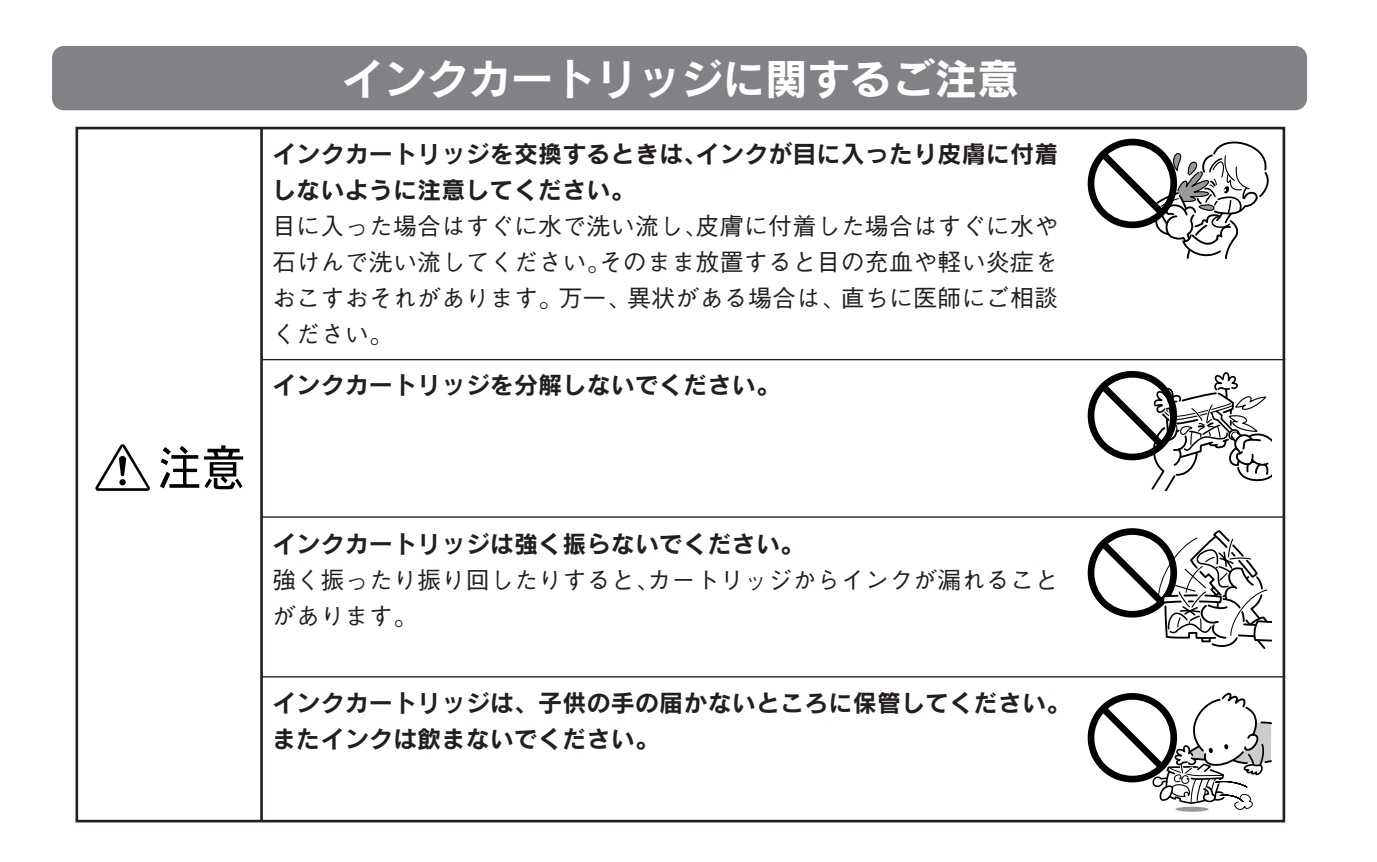

# 5

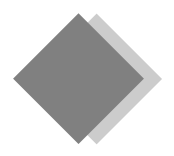

6

CD-ROM の『プリンタ準備ガイド』が表示されない

本製品は、プリンタケーブルの接続やインクカートリッジのセット、ソフトウェアのインストールなどのプ リンタの準備を、CD-ROMの音声付きマニュアル『プリンタ準備ガイド』により簡単に行うことができます。 万一『プリンタ準備ガイド』が表示されない場合は、お手数ですが以下の手順でプリンタの準備をしてください。 『プリンタ準備ガイド』の表示方法は、『はじめにお読みください!』に記載されています。

プリンタ本体の準備 ① 4色すべてのインクカートリッジ をまっすぐに挿入し、 ② ◎の部分を押してセットします。 用紙サポートを取り付けます。 プリンタ本体のラベルとイン クカートリッジのラベルの色 を合わせてセットします。**フ プリンタを水平で安定した場所に設置** カートリッジカバーを戻し、図の部 し、電源コードをプリンタとコンセン 分を押して固定します。 トに接続します。 電源プラグは必ず壁などに固定さ れているコンセント(AC100V) に接続してください。 ( ◎ ポイント) ① プリンタカバーを閉じ、 • プリンタ前面には排紙トレイを引き出せるだけのスペー ② |インク|ボタンを押します。 スが必要です。 • 電源プラグの抜き差しがしやすいよう、コンセントから  $\bigcap$ 近い位置に設置してください。 インクカートリッ ジを取り出します。 インクカートリッジを 4 こんなときは ~5回振ってから、袋から 取り出します。 • インク ボタンを押してもプリントヘッドが動 かない場合は ① プリンタカバーを開け、 インクカートリッジをセットし直してみてください。 ② プリンタの電源をオンにします。 • プリントヘッドが右側へ移動して、再び インク ボタンのランプが点灯した場合は インク ボタンを押すと、プリントヘッドがインク カートリッジ交換位置へ戻りますので、もう一度イ ンクカートリッジをセットし直してみてください。 インクの充てんの終了を確認します。 インクの充てんには、約 1 分かかります。 八注音 電源ランプの点滅が点灯に変わったら、インクの プリントヘッドがインクカートリッジ交換 充てんは終了です。 位置で止まるまでは、プリンタ内部に手を  $\bigoplus$  #19  $\bigoplus$ 入れないでください。 カートリッジカ  $\sqrt{2}$ 注意 バーを開けます。 インクの充てん中(電源ランプの点滅中)は絶対に電源 をオフにしないでください。印刷できなくなるおそれ があります。

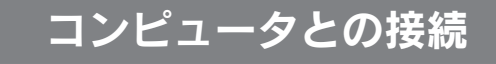

① プリンタの電源をオフ(電源ランプ消灯)にします。 ② USB ケーブルで、プリンタとコンピュータを接続し ます。

## 対応 OS

## Windows 98/Me/2000/XP、

Macintosh Mac OS 8.6 ~ 9.x/Mac OS X v10.2 以降

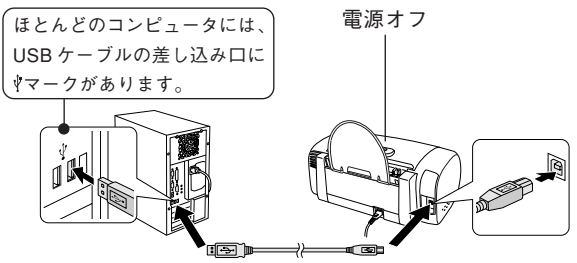

# プリンタソフトウェアのインストール

プリンタを使用するために必要なソフトウェアと電子マ ニュアルをインストールします。

## Windows でのインストール (Windows 98/Me/2000/XP)

プリンタの電源がオフになっている (電源ランプが消灯している)ことを確 認します。

Windowsを起動して、『プリンタソフ トウェアCD-ROM』をコンピュータに セットします。

Windowsのスタートメニューから[マ イコンピュータ]を開き、[CD-ROM] アイコンを右ボタンでクリックして、 [開く] をクリックします。

※ Windows 98/Me/2000の場合は、デスクトップ 上の [マイコンピュータ] アイコンをダブルク リックします。

[EPSETUP]アイコンをダブルクリッ クします。

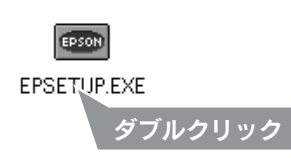

- ウィルスチェックプログラムに関す るメッセージが表示されますので、 画面の内容を確認し、 続ける ボタン をクリックします。
- 使用許諾の内容を確認し、 同意する ボタンをクリックします。

インストールされるソフトウェア が一覧表示されます。確認して、 インストール ボタンをクリックし ます。

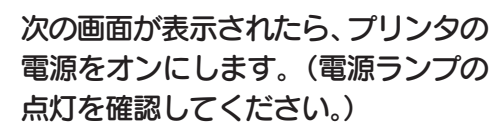

プリンタの接続先が設定され、続いて自動的にソ フトウェアがインストールされます。

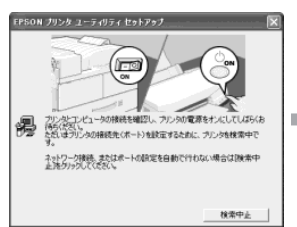

 $\boldsymbol{Z}$ 

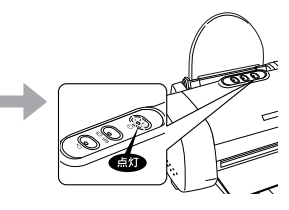

## Windows 98/Me で次の画面が表 示された場合

 OK ボタンをクリックして、インストール終了後 印刷先のポートを[EPUSBx:(EPSON PX-V500)]に設定し直してください。

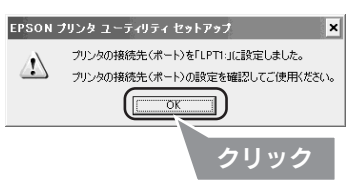

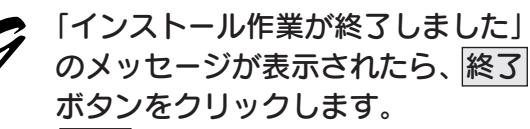

 再起動 ボタンが表示された場合には、起動中の アプリケーションソフトをすべて終了させてから 再起動 ボタンをクリックしてください。

表示されている画面を閉じ、CD-ROM をコンピュータから取り出し ます。

CD-ROM の『プリンタ準備ガイド』が表示されない(つづき)

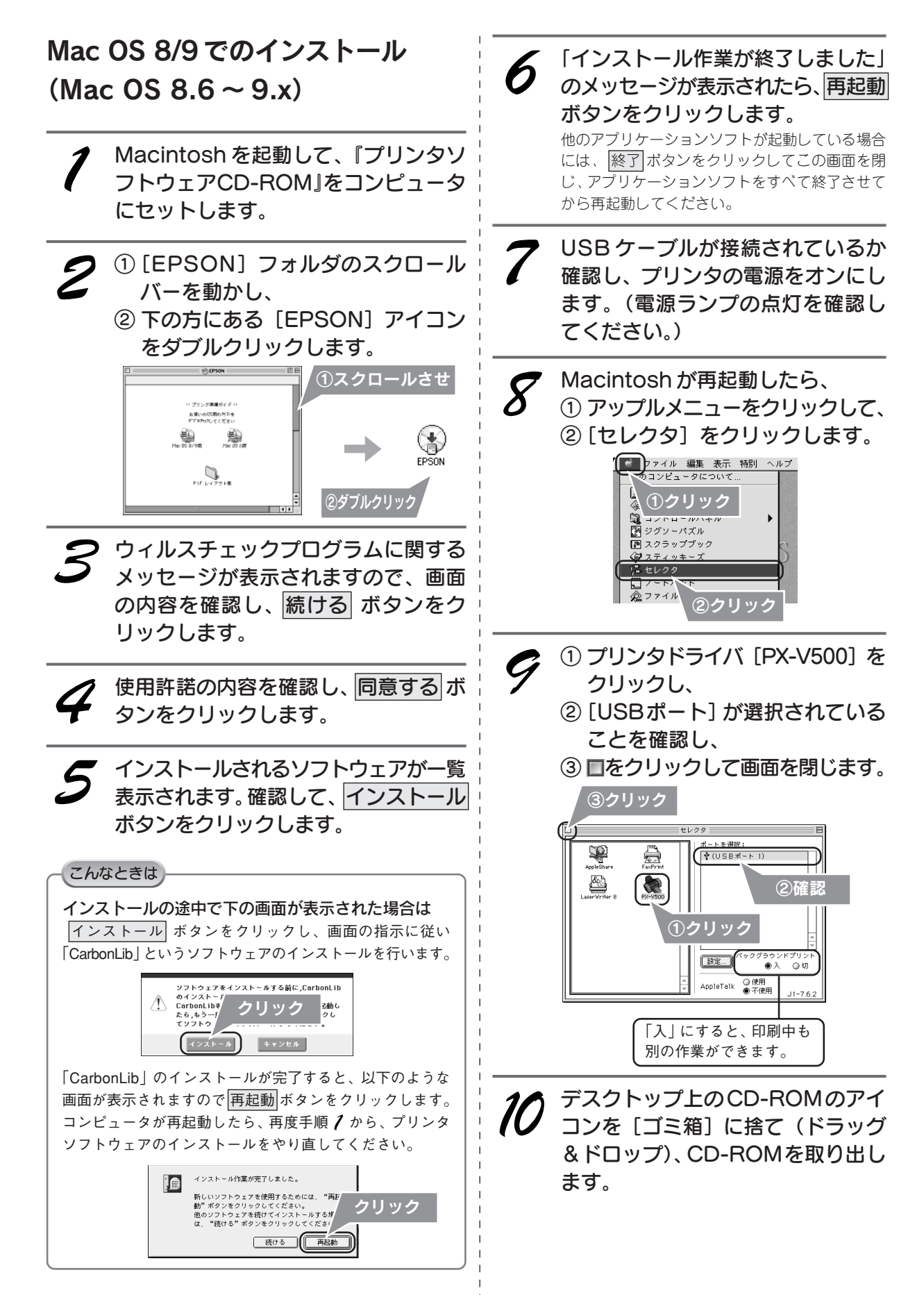

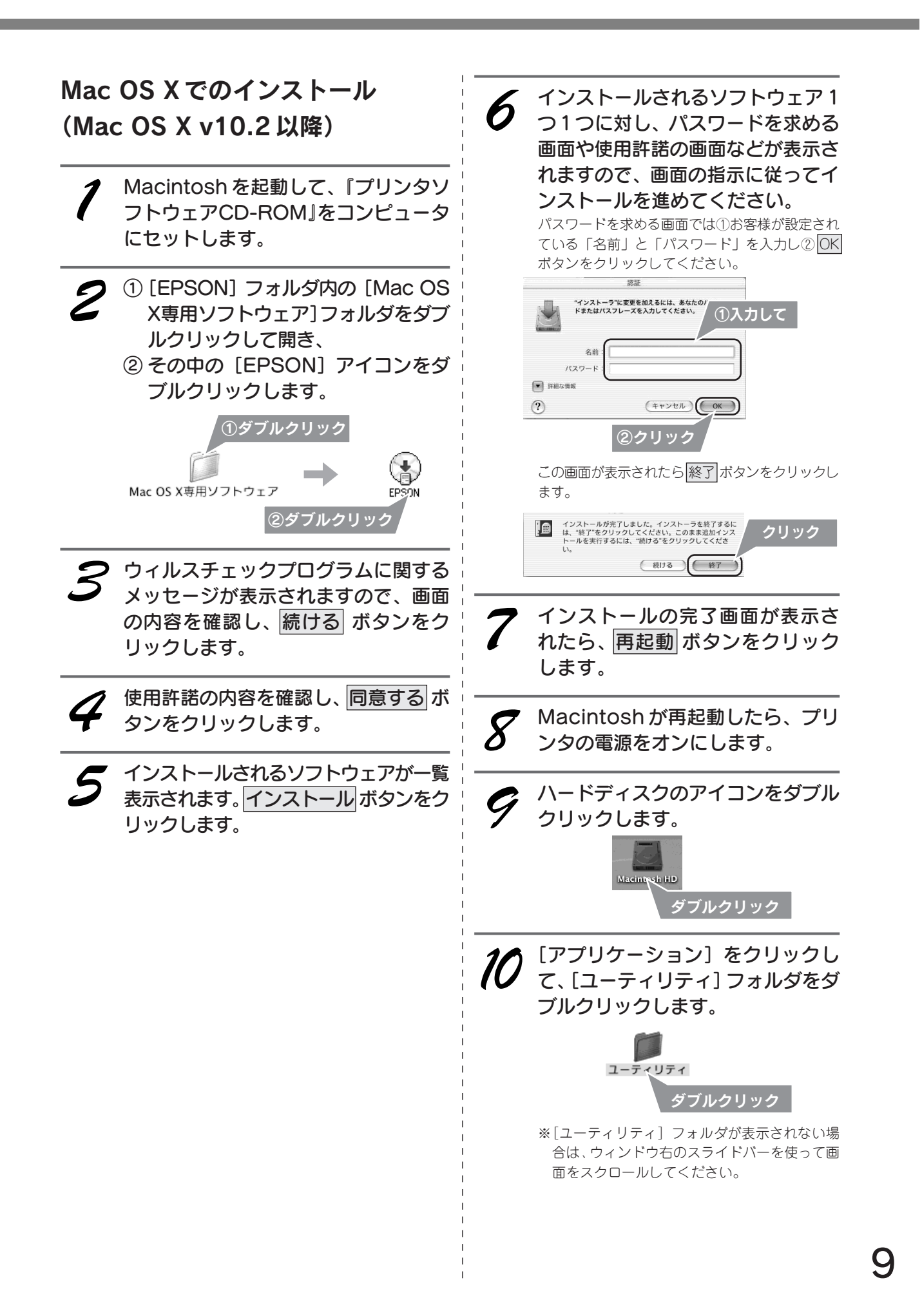

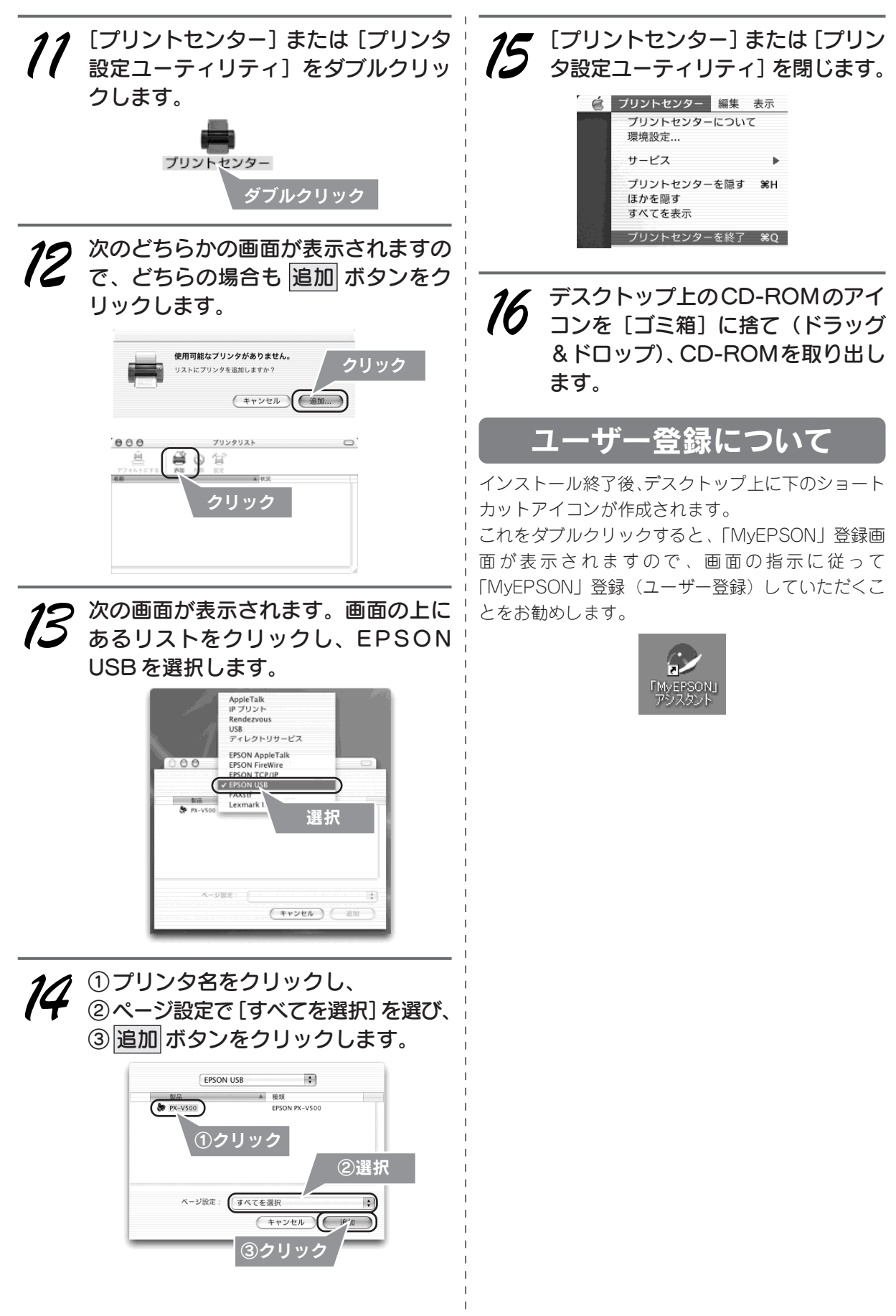

Apple の名称、Macintosh、iMac は Apple Computer,Inc. の商標または登録商標です。 Microsoft、Windows は米国マイクロソフトコーポレーションの米国およびその他の国における登録商標です。 その他の製品名は各社の商標または登録商標です。

Microsoft®Windows® 98 operating system 日本語版、Microsoft®Windows® Millennium Edition operating system 日本語版、Microsoft®Windows® 2000 operating system 日本語版、Microsoft®Windows® XP Home Edition operating system 日本語版、Microsoft®Windows® XP Professional operating system 日本語版の表記について本書中では、上記各オペレーティングシステムをそれぞれ、Windows 98、Windows Me、Windows 2000、Windows XP と表記しています。

また、Windows 98、Windows Me、Windows 2000、Windows XPを総称する場合は「Windows」、複数のWindowsを併記する場合は、「Windows 98/Me」のように Windows の表記を省略することがあります。

本書に掲載する画面は特に指定のない限り、Windows の場合は Windows XP を、Macintosh の場合は Mac OS 9 および Mac OS X v10.2 の画面を 使用しています。

本書では、アップルコンピュータ社の iMac を接続の説明のために例示しています。

#### 本製品を日本国外へ持ち出す場合の注意

本製品(ソフトウェアを含む)は日本国内仕様のため、本製品の修理・保守サービスおよび技術サポートなどの対応は、日本 国外ではお受けできませんのでご了承ください。 また、日本国外ではその国の法律または規制により、本製品を使用できないことがあります。このような国では、本製品を運 用した結果罰せられることがありますが、当社といたしましては一切責任を負いかねますのでご了承ください。

#### 本製品の不具合に起因する付随的損害について

万一、本製品(添付のソフトウェア等も含みます)の不具合によって所期の結果が得られなかったとしても、そのことから生 じた付随的な損害(本製品を使用するために要した諸費用、および本製品を使用することにより得られたであろう利益の喪失 等)は、補償致しかねます。

#### 複製が禁止されている印刷物について

紙幣、有価証券などをプリンタで印刷すると、その印刷物の使用目的および使用方法の如何によっては、法律に違反し、罰せ られます。(関連法律)<br><sup>刑法</sup>

第 148 条、第 149 条、第 162 条<br>第 1 条、第 2 条 など 通貨及証券模造取締法

### 著作権について

写真、絵画、音楽、プログラムなどの他人の著作物は、個人的にまたは家庭内その他これに準ずる限られた範囲内において使 用することを目的とする以外、著作権者の承認が必要です。

## 電波障害自主規制について - 注意 -

この装置は、情報処理装置等電波障害自主規制協議会(VCCI)の基準に基づくクラス B 情報技術装置です。 この装置は、家庭環境で使用することを目的としていますが、この装置がラジオやテレビジョン受信機に近接して使用される と、受信障害を引き起こすことがあります。取扱説明書に従って正しい取り扱いをしてください。 本装置の接続において指定ケーブルを使用しない場合、VCCI ルールの限界値を超えることが考えられますので、必ず指定され たケーブルを使用してください。

### 瞬時電圧低下について

本装置は、落雷等による電源の瞬時電圧低下に対し不都合が生じることがあります。 電源の瞬時電圧低下対策としては、交流無停電電源装置等を使用されることをお勧めします。 (社団法人 電子情報技術産業協会(社団法人日本電子工業振興協会)のパーソナルコンピュータの瞬時電圧低下対策ガイドラ インに基づく表示)

#### 電源高調波について

この装置は、高調波抑制対策ガイドラインに適合しております。

### 国際エネルギースタープログラムについて

当社は国際エネルギースタープログラムの参加事業者として、本製品が国際エネルギースタープログラムの基準に適合してい ると判断します。

#### ご注意

- (1)本書の内容の一部または全部を無断転載することを固くお断りします。
- (2)本書の内容については、将来予告なしに変更することがあります。
- (3)本書の内容については、万全を期して作成いたしましたが、万一ご不審な点や誤り、記載もれなど、お気づきの点 がありましたらご連絡ください。
- (4)運用した結果の影響については、(3)項にかかわらず責任を負いかねますのでご了承ください。
- (5)本製品がお客様により不適当に使用されたり、本書の内容に従わずに取り扱われたり、またはエプソンおよびエプ ソン指定の者以外の第三者により修正・変更されたこと等に起因して生じた障害等につきましては、責任を負いか ねますのでご了承ください。
- (6)エプソン純正品および、エプソン品質認定品以外のオプションまたは消耗品を装着し、それが原因でトラブルが発 生した場合には、保証期間内であっても責任を負いかねますのでご了承ください。この場合、修理などは有償で行 います。

●エプソン販売のホームページ「I Love EPSON」http://www.i-love-epson.co.jp

- ユノノン:<br>※種製品情報: ドライバ類の提供、サポート案内等のさまざまな情報を満載したエプソンのホームページです。<br><del>各種製品情報:ドライバ類の提供、サポート案内容できまなすな情報を満載したエプソンのホームページです。</del><br><mark>「大</mark>の」http://www.i-love-epson.co.jp/faq/<br>「大<mark>人の</mark>」http://www.i-love-epson.co.jp/faq/

●修理品送付・持ち込み依頼先<br>- お買い上げの販売店様へお持ち込みいただくか、下記修理センターまで送付願います。

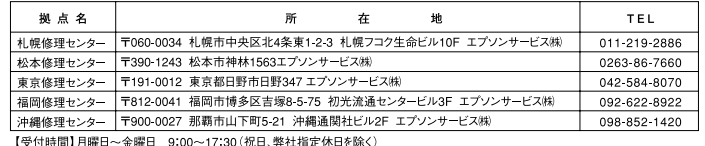

【空11時间】月曜ロ~室曜ロ 3.00〜17.30Uがエスキ在4回を体1を承く。<br>\*予告なく住所・連絡先等が変更される場合がございますので、ご了承ください。<br>\*修理について詳しくは、エプソンサービス株ホームページhttp://www.epson-service.co.jpでご確認ください。

●ドアtoドアサービスに関するお問い合わせ先

お届けする有償サービスです。\*梱包は業者が行います。<br>ドアいドアサービス受付電話 **0570-090-**00(全国ナビダイヤル) 【受付時間】月〜全曜日9:00〜17:30(祝日、弊社指定休日8除〈)<br>\*ナビダイヤルはNTTコミュニケーションズ(略の電話サービスの名称です。<br>\*非営電音社をご式頼ください。<br>\*携帯電話・PHS端末・CATVからはナビダイヤルとプロレスに対は世んので、下記の電話番号へお問い合わせください。<br>\*携帯電話・PH

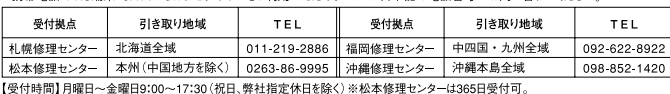

【受付時間】月曜日~全曜日9:00〜17:30(祝日、弊社指定休日を除く)※松本修理センターは365日受付可。<br>\*平日の17:30〜20:00および、土日、祝日、弊社指定休日の9:00〜20:00の電話受付は0263-86-9995 (365日受付可)にて日通諏訪支店で<br>代行いたします。\*ドアtoドアサービスについて詳しくは、エプソンサービス樹ホームページhttp://www.epson-service.co.jpでご確認ください。

●カラリオインフォメーションセンター - 製品に関するご質問・ご相談に電話でお答えします。<br>●カラリオインフォメーションセンター - 製品に関するご質問・ご相談に電話でお答えします。<br>- <mark>0570―004116</mark> (全国ナビダイヤル) 【受付時間】月〜全曜日9:00〜20:00 土日祝日10:00〜17:00 (1月1日、弊社指定休日を除く) -<br>\*ナビダイヤルとは、NTTコミュニケーションズ(粉の電話サービスの名称です。<br>\*新電電各社をご利用の場合、「0570」をナビダイヤルとして正しく認識しない場合があります。ナビダイヤルが使用できるよう、ご契約の新電

\*新電名社をご利用の場合、10570」をナビダイヤルとして正しく認識しない場合があります。ナビダイヤルが使用できるよう、ご契約の新電<br>※共通には、このようには、このようには、このようになりません。<br>※共デビダイヤルをご利用いただけない場合は、下記の最寄り窓口へお問い合わせください。<br>本規模(011)222−7931 仙台 (022) 214−7624 東京 (042) 585−8555 名古屋 (052) 202−9531 大阪 (0

- 
- 札幌 (011) 221-7911 東京 (042) 585-8500 名古屋 (052) 202-9532 大阪 (06) 6397-4359<br>●スタール(エプソン・デジタル・カレッジ)講習会のご案内<br>『受付時間】月曜日~金曜日9:30〜12:00/13:00〜17:30 (祝日,弊社指定休日を除く)<br>『受付時間】月曜日~金曜日9:30〜12:00/13:00〜17:30 (祝日,弊社指定休日を除く)<br>※フョールーム \*詳細はホーム
	- -

· MyEPSON

ー。<br>エプソン製品をご愛用の方も、お持ちでない方も、エプソンに興味をお持ちの方への会員制情報提供サービスです。お客様にピッタリの<br>おすすめ最新情報をお届けしたり、プリンタをもっと楽しくお使いいただくお手伝いをします。製品購入後のユーザー登録もカンタンです。<br>さあ、今すぐアクセスして会員登録しよう。

ールンターネットでアクセス! http://myepson.i-love-epson.co.jp/ ▶ かンタンな質問に答えて

●エプソンディスクサービス<br>- 各種ドライバの最新バージョンを郵送でお届け致します。お申込方法・料金など、詳しくは上記FAXインフォメーションの資料でご確認ください。 「日性」アプロの取用パンプヨイ® #PAS くの届けスパムする 0 中央カルス ? 行車など、#PANはART アプリスアープヨンの食材でしました。<br>●消耗品のご購入<br>お近くのEPSON商品取扱店及びエプソンOAサプライ株式会社(ホームページアドレス http://www.epson-supply.co.jp/<br>またはフリーダイヤル0120ー251528)でお買い求めください。

セイコーエプソン株式会社 〒392-8502 長野県諏訪市大和3-3-5

2003.  $11(A)$ 

## 環境基本仕様

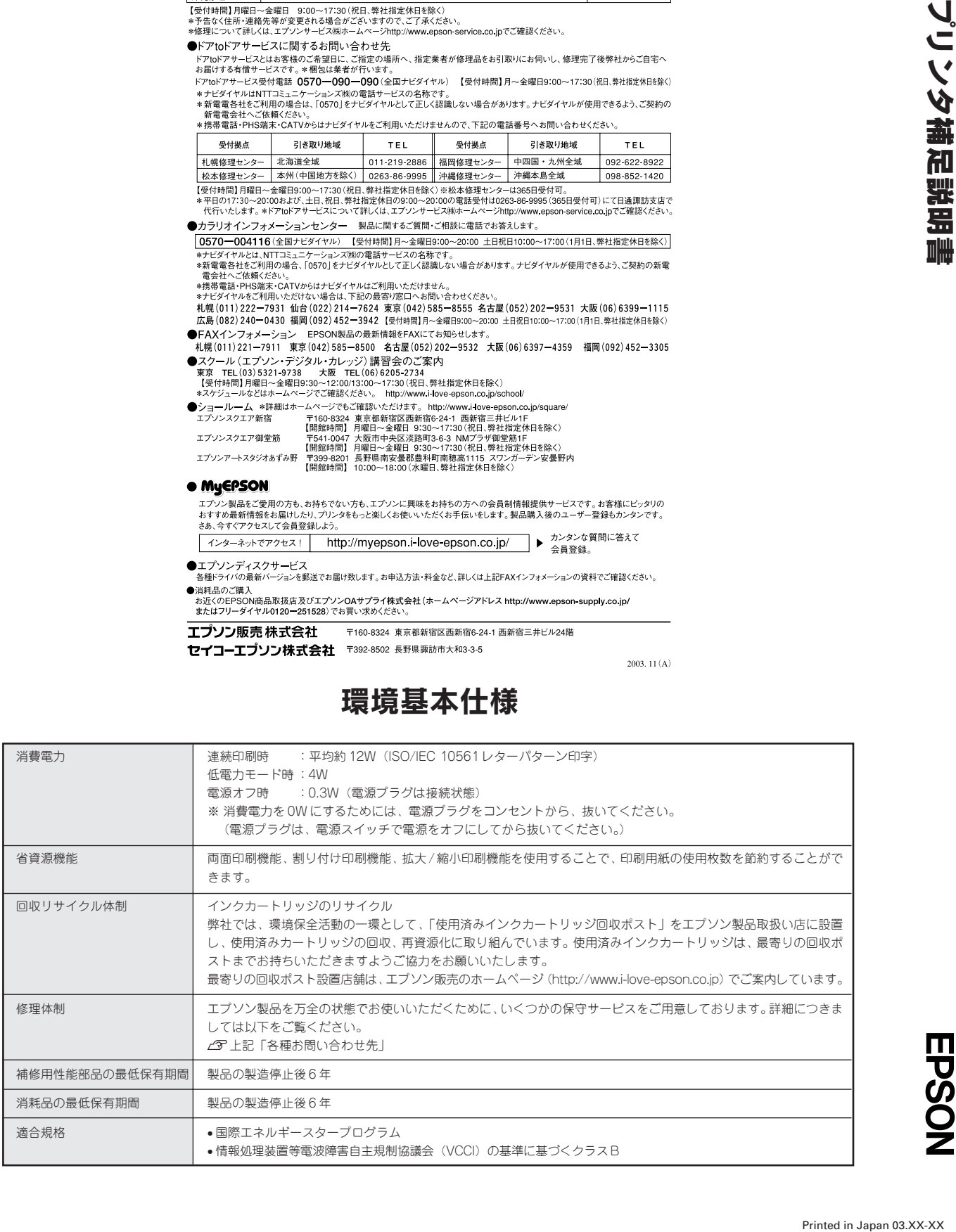

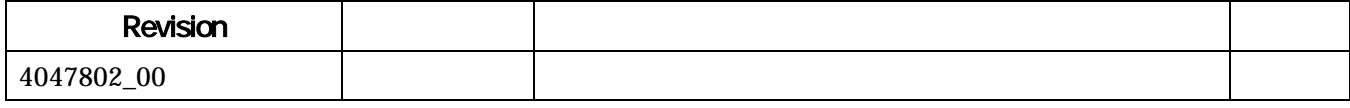